# Arduino Workshop

The very basics of electricity and how to make a nightlight

Author: Ammon Shepherd License: <u>Arduino Workshop</u> by Ammon Shepherd is licensed under <u>CC BY-NC-SA 4.0</u> Date: October 26, 2020 Workshop Slides:

#### https://tinyurl.com/arduino-basics-workshop

Workshop Files:

https://github.com/ammonshepherd/arduino-tuts/workshops/arduino-basics

#### **Workshop Objectives**

- Understand purpose and use of some basic electronics components: resistor, LED, photoresistor, button
- Know what an Arduino is and why they can be useful
- Build a circuit and program the Arduino
- Be empowered to create your own electronics projects that will improve your environment

# Introductions

Tell us:

- Your name
- What you do
- Why interested in Arduino

# **Basics of Electricity**

#### **Electrical current**

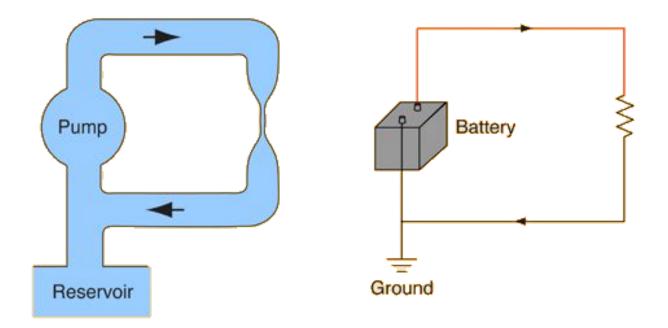

https://sites.google.com/a/acsbr.org/mr-leong-chuen-kit-physics-resources-site/17-current-of-electricity <sup>6</sup>

Power source

Wires/conductors

Resistors

Photoresistor

LED (light emitting diode)

Breadboard

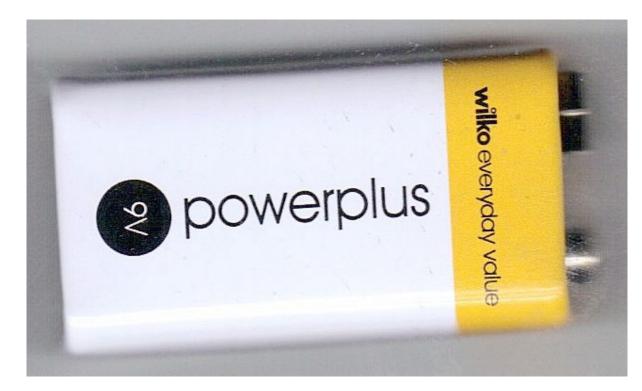

Power source

Wires/conductors

Resistors

Photoresistor

LED (light emitting diode)

Breadboard

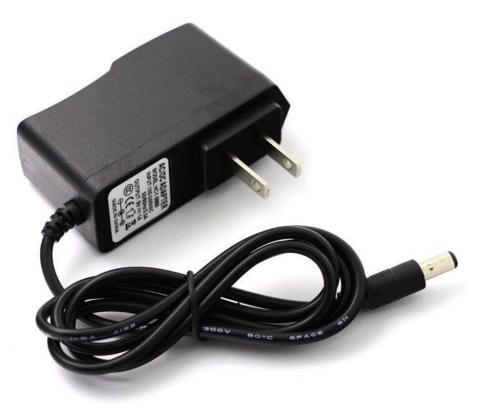

Power source

Wires/conductors

Resistors

Photoresistor

LED (light emitting diode)

Breadboard

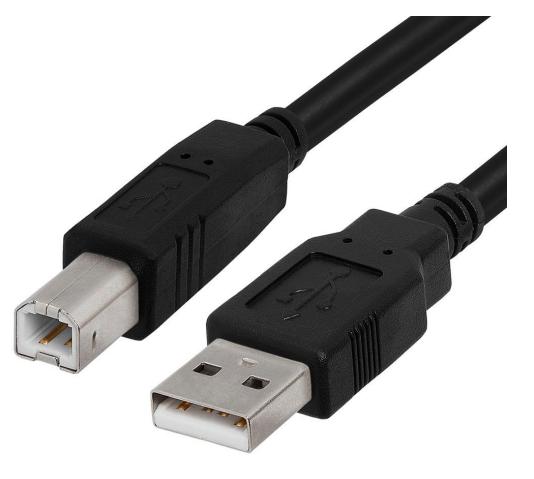

#### Power source

Wires/conductors

Resistors

Photoresistor

LED (light emitting diode)

Breadboard

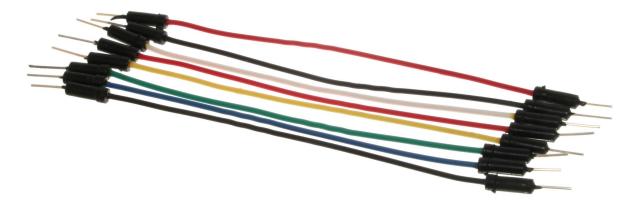

Power source

Wires/conductors

Resistors

Photoresistor

LED (light emitting diode)

Breadboard

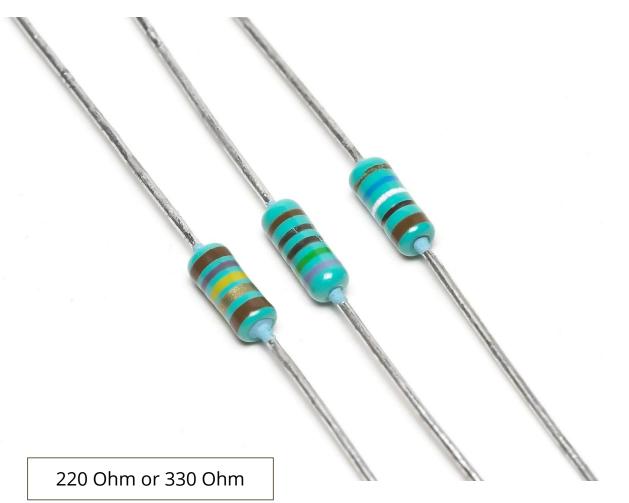

Power source

Wires/conductors

Resistors

Photoresistor

LED (light emitting diode)

Breadboard

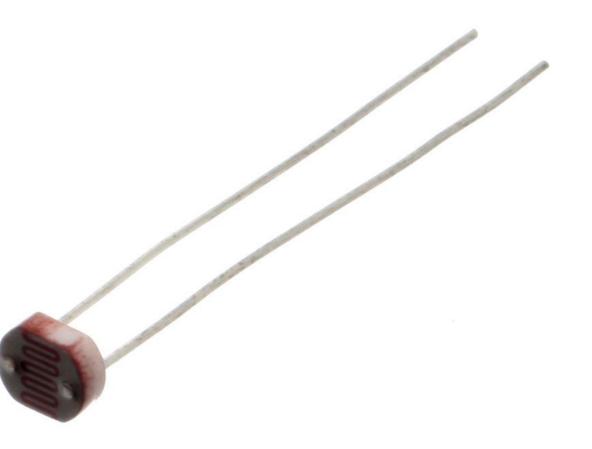

Power source

Wires/conductors

Resistors

Photoresistor

LED (light emitting diode)

Breadboard

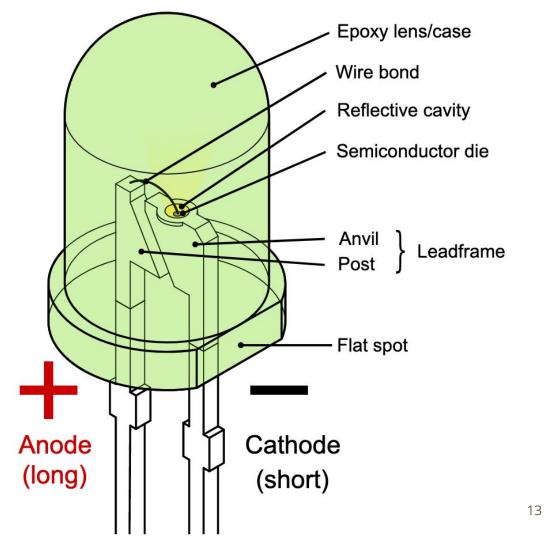

Power source

Wires/conductors

Resistors

Photoresistor

LED (light emitting diode)

Breadboard

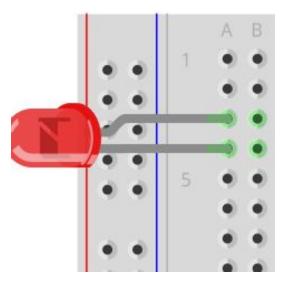

Power source

Wires/conductors

Resistors

Photoresistor

LED (light emitting diode)

Breadboard

| 1   | 1   |               |     | 3 8 | 3   | 3 |     |                  |     |     |    |    |    | -  |    | 588 | -   | 20        |             |      | -    |        |    | -  | 1  | -    |    |      |      |        |    |
|-----|-----|---------------|-----|-----|-----|---|-----|------------------|-----|-----|----|----|----|----|----|-----|-----|-----------|-------------|------|------|--------|----|----|----|------|----|------|------|--------|----|
| +   | - * | 3 :           | 3 : | 2 ; |     | E | 3   |                  |     | = : | E  | 12 |    |    | 15 | 5   |     |           | 1           |      | 3    |        |    | 3  |    |      | E  |      | E    |        | -  |
|     |     | 2             | 3   | 4   | 5   | 9 | 1 7 | 80               | 6   | 10  | 11 | 12 | 13 | 14 | 15 | 16  | 117 | 18        | 19          | 1 20 | 21   | 22     | 23 | 24 | 25 | 26   | 27 | 28   | 29   |        |    |
|     | -   |               | -   | -   |     | - | -   | -                | -   | -   |    |    | -  | -  |    |     | -   | -         | -           |      |      |        |    |    |    | -    |    |      |      |        |    |
| 4   | -   |               | -   | -   | -   | - |     |                  | -   | -   |    |    |    |    |    |     |     |           | -           |      |      |        | -  |    |    | -    |    |      |      |        |    |
| 0   |     |               |     |     |     |   |     |                  |     |     |    |    |    |    |    |     |     |           |             |      |      |        |    |    |    |      |    |      |      | -      |    |
| -   |     |               |     |     |     |   |     |                  |     |     |    |    |    |    |    |     |     |           |             |      |      |        |    |    |    |      |    |      |      |        |    |
|     |     |               |     |     |     |   |     |                  |     |     |    |    |    |    |    |     |     |           |             |      |      |        |    |    |    |      |    |      |      |        |    |
|     |     |               |     |     |     |   |     |                  |     |     |    |    |    |    |    |     |     |           |             |      |      |        |    |    |    |      |    |      |      |        |    |
| ø   |     |               |     |     |     |   |     |                  |     |     |    |    |    |    | 0  |     |     |           |             |      |      |        |    |    |    | 8    |    |      |      |        |    |
| D   |     |               |     | •   |     |   |     |                  |     | •   |    |    | -  | IN | -  |     |     |           |             |      |      |        |    |    |    |      |    |      |      |        | 17 |
| 0   | -   | -             | 2   | 2   | -   |   | 2   | -                | -   | 2   | -  |    |    |    | -  |     |     |           | -           |      |      |        |    |    |    |      | -  |      | -    |        |    |
| p p |     | -             | -   | -   | -   | - | 2   | 2                | -   | 2   | -  |    |    |    |    |     |     |           |             |      |      |        | -  |    |    |      | 2  |      |      |        | 1  |
| 0   |     | 2             | 3   | 4   | 5   | 9 | 2   | ~                | 6   | 10  | 11 | 12 | 13 | 14 | 15 | 16  | 17  | 18        | 19          | 20   | 21 = | 22     | 23 | 24 | 25 | 26 = | 27 | 28 = | 29 . |        |    |
|     |     |               |     |     |     |   |     | _                |     | _   |    | _  |    |    |    |     |     |           |             | _    |      | _      |    |    |    |      |    |      |      | _      |    |
|     |     |               | 3   |     |     |   | 5   |                  |     |     | •  |    |    | -  |    | -   | -   |           | 1           |      | -    | i i    | -  | -  | :  |      |    |      | -    |        |    |
| +   | - * |               | 3 6 |     | 3 6 |   | 3   |                  | 6 6 |     |    |    |    |    | -  |     | -   |           |             | -    |      |        |    | *  | 1  |      | -  | =    | = 1  | -      | -  |
|     |     | nta Liginda a |     |     |     |   |     | Racent Chines (1 |     |     |    |    |    |    |    | -   |     | 2 - Sec C | (CONTRACTOR |      |      | 000112 |    |    |    |      |    |      |      | and at | -  |

Power source

Wires/conductors

Resistors

Photoresistor

LED (light emitting diode)

Breadboard

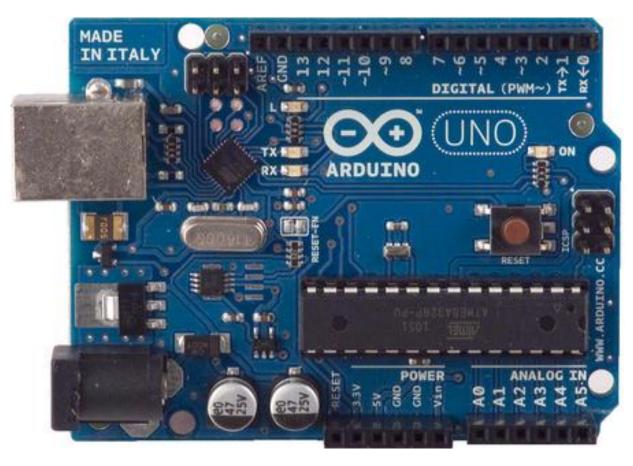

## **Arduino IDE**

#### **Download from https://www.arduino.cc/en/Main/Software**

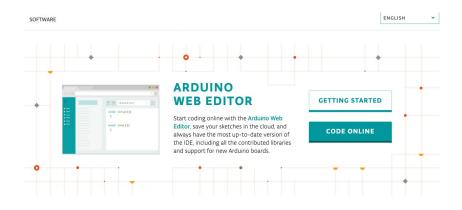

#### Download the Arduino IDE

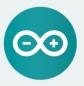

#### ARDUINO 1.8.13

The open-source Arduino Software (IDE) makes it easy to write code and upload it to the board. It runs on Windows, Mac OS X, and Linux. The environment is written in Java and based on Processing and other opensource software.

This software can be used with any Arduino board. Refer to the **Getting Started** page for Installation instructions. Windows Installer, for Windows 7 and up Windows ZIP file for non admin install

Windows app Requires Win 8.1 or 10 Get

Mac OS X 10.10 or newer

Linux 32 bits Linux 64 bits Linux ARM 32 bits Linux ARM 64 bits

Release Notes Source Code Checksums (sha512)

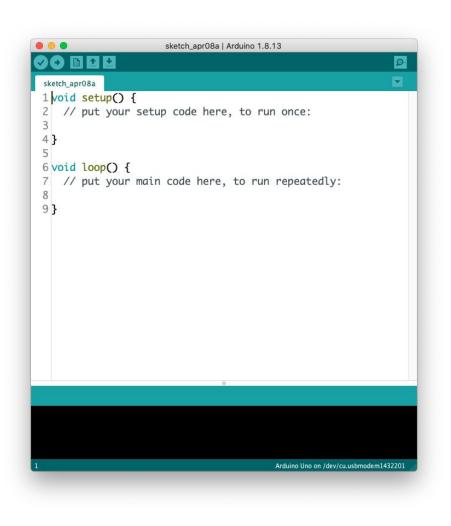

#### **Check the board**

| <b>É Arduino</b> File Edit Sketch       | Tools Help                                                                         |                         |                                                                                                    |
|-----------------------------------------|------------------------------------------------------------------------------------|-------------------------|----------------------------------------------------------------------------------------------------|
| sketch_sep15a                           | Auto Format<br>Archive Sketch<br>Fix Encoding & Reload<br>Manage Libraries         | <mark></mark> 策T<br>企業I | Boards Manager<br>Arduino AVR Boards<br>Ardaino Yén                                                                 |
| 1 void setup() {<br>2 // put your setup | Serial Monitor<br>Serial Plotter                                                   | <mark> </mark>          | Arduino Uno<br>Arduino Daemilanove or Diecimila<br>Arduino Nano                                                     |
| 3<br>4 }<br>5                           | WiFi101 / WiFiNINA Firmware U<br>Board: "Adafruit Flora"<br>Port<br>Get Board Info | odater                  | Arduino Mega or Mega 2560<br>Arduino Mega ADK<br>Arduino Leonardo<br>Arduino Leonardo ETH                           |
| 6 void loop() { 7 // put your main 8    | Programmer: "AVRISP mkII"<br>Burn Bootloader                                       | •                       | Arduino Micro<br>Arduino Esplora<br>Arduino Mini<br>Arduino Ethernet<br>Arduino Fio                                 |
| 9}                                      |                                                                                    |                         | Arduino BT<br>LilyPad Arduino USB<br>LilyPad Arduino<br>Arduino Pro or Pro Mini                                     |
|                                         |                                                                                    |                         | Arduino NG or older<br>Arduino Robot Control<br>Arduino Robot Motor<br>Arduino Gemma<br>Adafruit Circuit Playground |

#### Boards Manager...

Arduino AVR Boards Arduino Yún Arduino Uno Arduino Duemilanove or Diecimila Arduino Nano Arduino Mega or Mega 2560 Arduino Mega ADK Arduino Leonardo Arduino Leonardo ETH Arduino Micro Arduino Esplora Arduino Mini Arduino Ethernet Arduino Fio Arduino BT

| 0 0                                                                                                    | Boards Manager                                                                                                    |
|----------------------------------------------------------------------------------------------------|----------------------------------------------------------------------------------------------------|
| Type All                                                                                                    | 0 101                                                                                                    |
| by Arduino<br>Boards included in this package:<br>Arduino MKR WiFi 1010, Arduino                                    | 2 Zero, Arduino MKR1000, Arduino MKRZERO, Arduino MKR FOX 1200, Arduino MKR WAN 1300, Arduino MKR<br>400, Arduino MKR NB 1500, Arduino MKR Vidor 4000, Arduino Nano 33 IoT, Arduino M0 Pro, Arduino M0, |
| Intel Curie Boards                                                                                                  |                                                                                                    |
| by <b>Intel</b> version <b>2.0.4 INSTAL</b><br>Boards included in this package:<br>Arduino 101.<br><u>More Info</u> |                                                                                                    |
|                                                                                                    | Close                                                                                                    |

#### **Check port**

| 🗯 Arduino File Edit Sketch                    | Tools Help                                                                    |                |                                                 |
|-----------------------------------------------|-------------------------------------------------------------------------------|----------------|-------------------------------------------------|
|                                               | Auto Format<br>Archive Sketch                                                 | ЖΤ             | sketch_oct06a   Arduino 1                       |
| sketch_oct06a<br>1 void setup() {             | Fix Encoding & Reload<br>Manage Libraries<br>Serial Monitor<br>Serial Plotter | <mark> </mark> |                                                 |
| 2 // put your setup<br>3                      | WiFi101 / WiFiNINA Firmware Updater<br>Board: "Arduino Uno"                   | •              |                                                 |
| 4 }<br>5                                      | Port: "/dev/cu.usbmodem1432201 (Arduino Uno)"<br>Get Board Info               |                | Serial ports<br>/dev/cu.Bluetooth-Incoming-Port |
| 6 <pre>void loop() { 7 // put your main</pre> | Programmer: "AVRISP mkll"<br>Burn Bootloader                                  | •              | ✓ /dev/cu.usbmodem1432201 (Arduino Uno)         |
| 8<br>9 }                                      |                                                                               |                |                                                 |

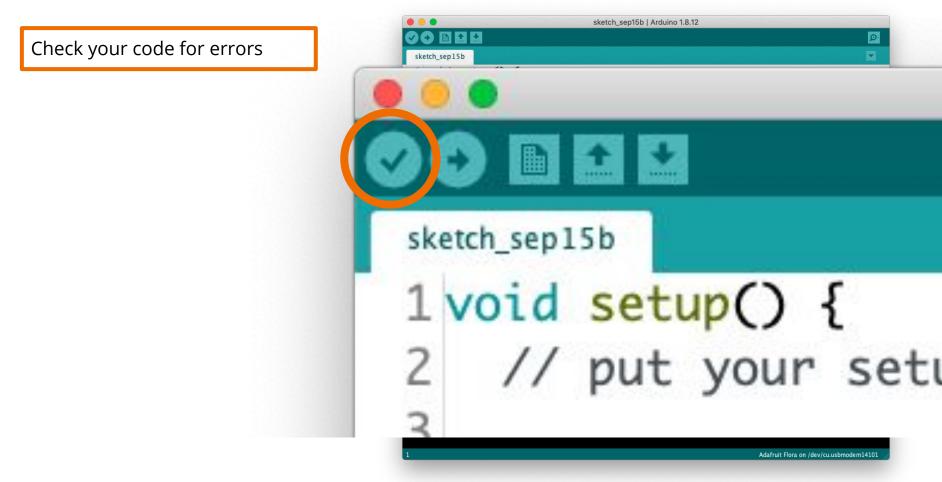

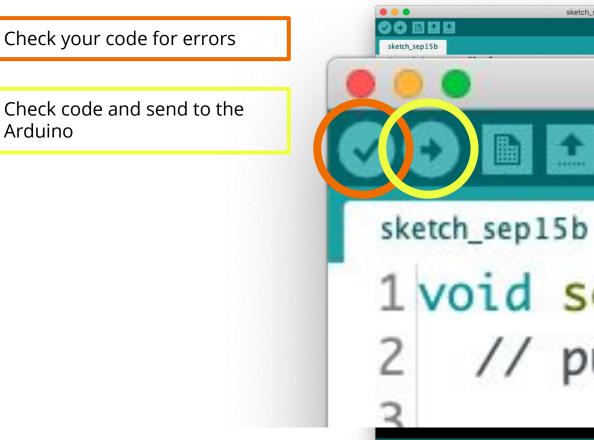

Arduino

sketch\_sep15b | Arduino 1.8.12 Ø 1void setup() { // put your setu

Adafruit Flora on /dev/cu.usbmodem14101

This code is run on initial start up of the Arduino. It's like the pre-flight checklist. It will run once.

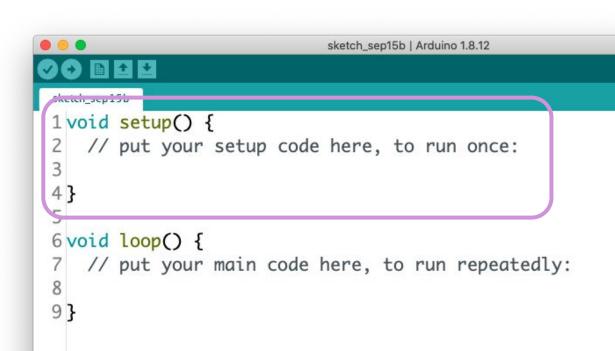

This code is run on initial start up of the Arduino. It's like the pre-flight checklist. It will run once.

This code will be run over and over again, until the Arduino loses power, or you send it new code.

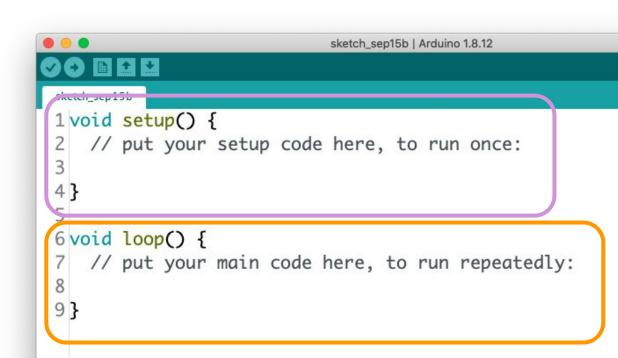

## **Circuit Assembly**

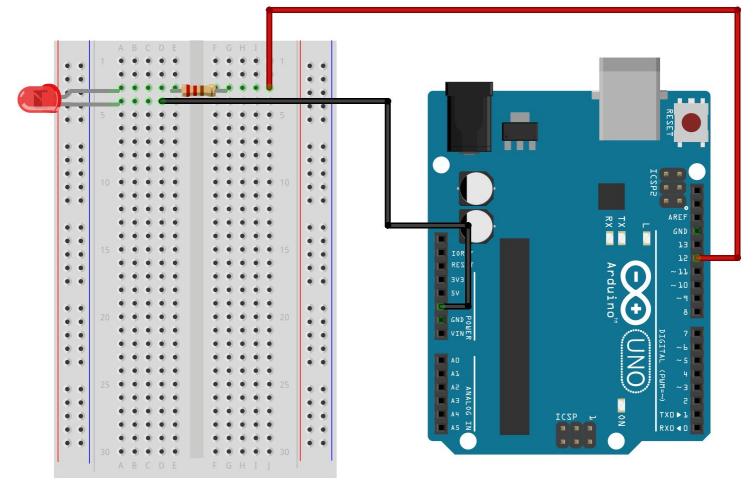

fritzing

#### Light on!

// <pin #> = a number on the Arduino
// <type> = OUTPUT or INPUT
// format = pinMode(<pin #>, <type>);
pinMode(12, OUTPUT);

// <pin #> = a pin/hole on the Arduino board
// <type> = HIGH or LOW
// digitalWrite(<pin #>, <type>);
digitalWrite(12, HIGH);

```
<u>+</u>
 light-on §
 1void setup() {
 2
   pinMode(12, OUTPUT);
 3 }
 4
 5 void loop() {
    digitalWrite(12, HIGH);
 6
 7}
```

#### Why HIGH and LOW instead of ON and OFF?

|        | HIGH                                                                                                    | LOW                                                                                                    |
|--------|----------------------------------------------------------------------------------------------------|----------------------------------------------------------------------------------------------------|
| INPUT  | <ul> <li>pinMode(12, INPUT) and digitalRead(12, HIGH)</li> <li>a voltage greater than 3.0V is present at the pin (5V boards)</li> <li>a voltage greater than 2.0V volts is present at the pin (3.3V boards)</li> </ul> | <ul> <li>pinMode(12, INPUT) and digitalRead(12, LOW)</li> <li>a voltage less than 1.5V is present at the pin (5V boards)</li> <li>a voltage less than 1.0V (Approx) is present at the pin (3.3V boards)</li> </ul> |
| OUTPUT | <ul> <li>pinMode(12, OUTPUT) and digitalWrite(12, HIGH)</li> <li>5 volts (5V boards)</li> <li>3.3 volts (3.3V boards)</li> <li>enable the internal 20K pullup resistors</li> </ul>                                     | <ul> <li>pinMode(12, OUTPUT) and digitalWrite(12, LOW)</li> <li>the pin is at 0 volts (both 5V and 3.3V boards)</li> </ul>                                                                                         |

#### **Blinking light**

// Pause the script for # of milliseconds
// 1000 milliseconds = 1 second
// delay(#);
delay(1000);

```
• • •
  light-on §
 1void setup() {
 2
    pinMode(12, OUTPUT);
 3 }
 4
 5 void loop() {
 6
    digitalWrite(12, HIGH);
 7
 8
    // delay makes the Arduino pause for
 9
    // the given number of microseconds
10
    delay(1000);
11
12
    digitalWrite(12, LOW);
13
    delay(1000);
14
15
```

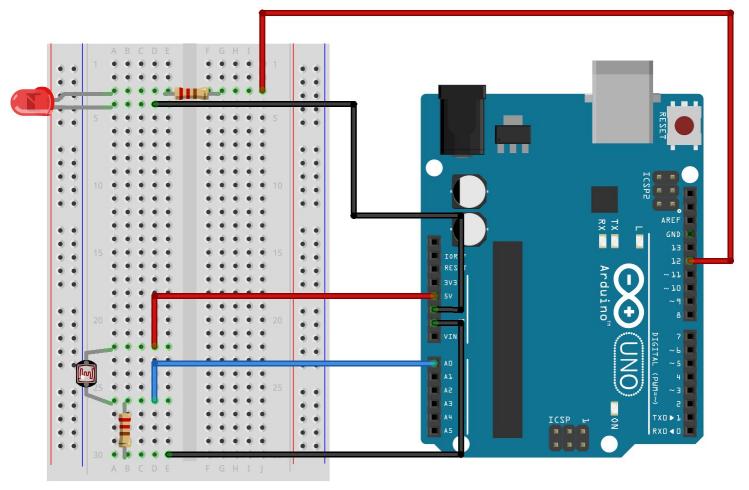

fritzing

35

```
nightlight §
 1// Set up three variable to use later.
 2
 3 int threshold = 100;
 4 int resistance;
 5 int initialPhotoValue;
 6
 7 void setup() {
 8
    pinMode(12, OUTPUT);
 9
    initialPhotoValue = analogRead(0);
10}
11
12 void loop() {
    // Read the data from analog pin 0, and
13
14
    // store in in the variable named 'resistance'.
15
    resistance = analogRead(0);
16
17
    // logic test, is the new value lower than the
    // initial value minus the threshold?
18
    if (resistance < initialPhotoValue - threshold) {</pre>
19
20
      digitalWrite(12, HIGH);
21
    } else {
22
      digitalWrite(12, LOW);
23
    }
24
25 }
```

int = a number

**float** = a number with a decimal

**char** = letters, numbers and other characters

#### nightlight § 1// Set up three variable to use later. 2 3 int threshold = 100; 4 int resistance; 5 int initialPhotoValue; 6 7 void setup() { pinMode(12, OUTPUT); 8 9 initialPhotoValue = analogRead(0); 10} 11 12 void loop() { // Read the data from analog pin 0, and 13 // store in in the variable named 'resistance'. 14 15 resistance = analogRead(0); 16 17 // logic test, is the new value lower than the // initial value minus the threshold? 18 if (resistance < initialPhotoValue - threshold) {</pre> 19 digitalWrite(12, HIGH); 20 21 } else { 22 digitalWrite(12, LOW); 23 } 24 25 }

int = a number

**float** = a number with a decimal

**char** = letters, numbers and other characters

Variables start with a letter and can only have letters and numbers, no spaces.

#### nightlight § 1// Set up three variable to use later. 2 3 int threshold = 100; 4 int resistance; 5 int initialPhotoValue; 6 7 void setup() { pinMode(12, OUTPUT); 8 9 initialPhotoValue = analogRead(0); 10} 11 12 void loop() { // Read the data from analog pin 0, and 13 // store in in the variable named 'resistance'. 14 15 resistance = analogRead(0); 16 17 // logic test, is the new value lower than the // initial value minus the threshold? 18 if (resistance < initialPhotoValue - threshold) {</pre> 19 20 digitalWrite(12, HIGH); 21 } else { 22 digitalWrite(12, LOW); 23 } 24 25 }

int = a number

**float** = a number with a decimal

**char** = letters, numbers and other characters

Variables start with a letter and can only have letters and numbers, no spaces.

#### nightlight § 1// Set up three variable to use later. 2 3 int threshold = 100; 4 int resistance; 5 int initialPhotoValue; 6 7 void setup() { pinMode(12, OUTPUT); 8 9 initialPhotoValue = analogRead(0); 10} 11 12 void loop() { // Read the data from analog pin 0, and 13 // store in in the variable named 'resistance'. 14 15 resistance = analogRead(0); 16 17 // logic test, is the new value lower than the // initial value minus the threshold? 18 if (resistance < initialPhotoValue - threshold) {</pre> 19 20 digitalWrite(12, HIGH); 21 } else { 22 digitalWrite(12, LOW); 23 } 24 25 }

39

int = a number

**float** = a number with a decimal

**char** = letters, numbers and other characters

Variables start with a letter and can only have letters and numbers, no spaces.

#### nightlight § 1// Set up three variable to use later. 2 3 int threshold = 100;4 int resistance; 5 int initialPhotoValue; 6 7 void setup() { pinMode(12, OUTPUT); 8 9 initialPhotoValue = analogRead(0); 10} 11 12 void loop() { // Read the data from analog pin 0, and 13 // store in in the variable named 'resistance'. 14 15 resistance = analogRead(0); 16 17 // logic test, is the new value lower than the // initial value minus the threshold? 18 if (resistance < initialPhotoValue - threshold) {</pre> 19 20 digitalWrite(12, HIGH); 21 } else { 22 digitalWrite(12, LOW); 23 } 24 25 }

40

#### You are now a coder and an electrical engineer!

#### Resources

- Arduino Guides and Projects
  - <u>https://learn.sparkfun.com/tutorials/sik-experiment-guide-for-the-arduino-101genuino-101-board/all#experiment-1</u> <u>-blinking-an-led</u>
  - <u>https://learn.sparkfun.com/tutorials/sparkfun-inventors-kit-experiment-guide---v40/all#project-1-light</u>
  - <u>https://create.arduino.cc/projecthub/projects/tags/arduino</u>
  - <u>https://www.instructables.com/Arduino-Projects/</u>
  - <u>https://maker.pro/arduino</u>
  - <u>https://www.hackster.io/arduino</u>
- Arduino Software IDE
  - <u>https://www.arduino.cc/en/Main/Software</u>
- ELEGOO Arduino Kit
  - <u>https://www.amazon.com/ELEGOO-Project-Tutorial-Controller-Projects/dp/B01D8KOZF4</u>
- Online Arduino Simulator
  - <u>https://www.tinkercad.com/learn/circuits</u>
- Dig deeper into how electricity works
  - <u>https://sites.google.com/a/acsbr.org/mr-leong-chuen-kit-physics-resources-site/17-current-of-electricity</u>
  - <u>https://theengineeringmindset.com/how-electricity-works/</u>
  - <u>https://www.youtube.com/watch?v=mc979OhitAg</u>